# Release Notes Visma.net HRM

Versie 1.142.05 20 april 2024

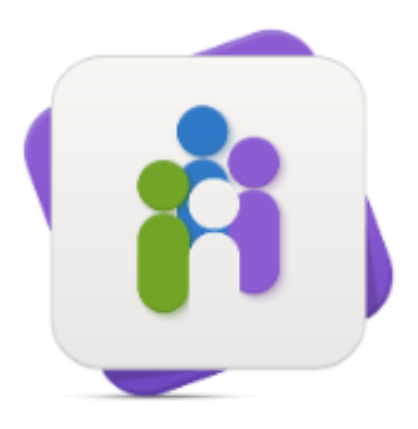

**HRM** 

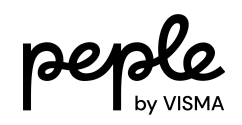

# **Inhoudsopgave**

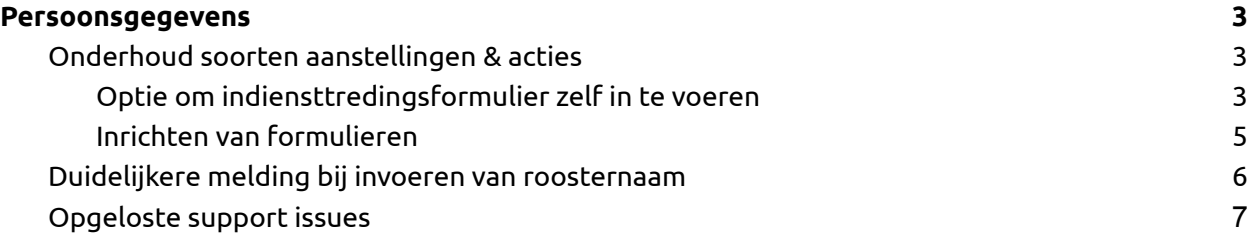

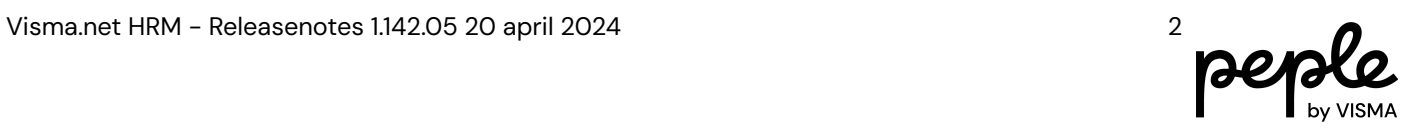

# <span id="page-2-0"></span>**Persoonsgegevens**

### <span id="page-2-1"></span>**Onderhoud soorten aanstellingen & acties**

#### <span id="page-2-2"></span>**Optie om indiensttredingsformulier zelf in te voeren**

Wanneer je voor een nieuwe medewerker toch zelf het indiensttredingsformulier in wilt voeren terwijl het eigenlijk is ingesteld dat deze stap naar de betrokken medewerker moet gaan, dan is dat vanaf nu mogelijk.

Door het vinkje **'Verstuur het formulier niet naar de nieuwe werknemer, maar vul het zelf in'** aan te vinken zal de stap die normaal gesproken het formulier naar de betrokken nieuwe medewerker stuurt, nu toewijzen aan de initiatiefnemer van de actie 'nieuwe medewerker'. Zie onderstaand voorbeeld waarbij stap 2 naar de betrokken werknemer zou gaan:

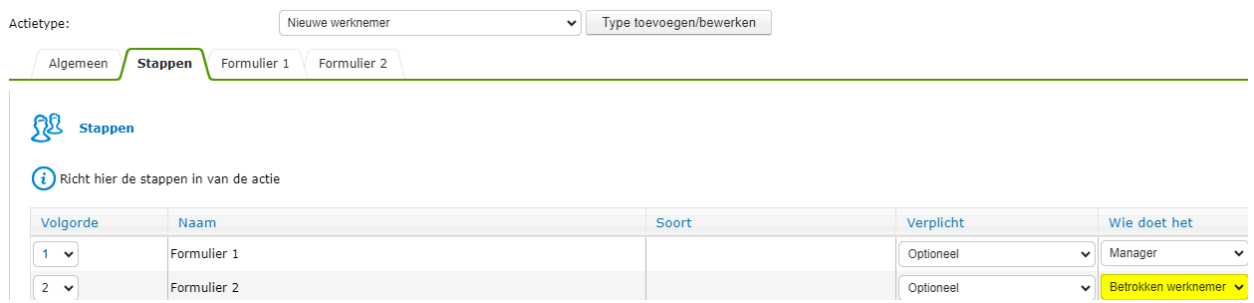

De initiatiefnemer van de actie nieuwe werknemer kan ervoor kiezen om stap 2 zelf in te voeren. Acties > Nieuwe werknemer

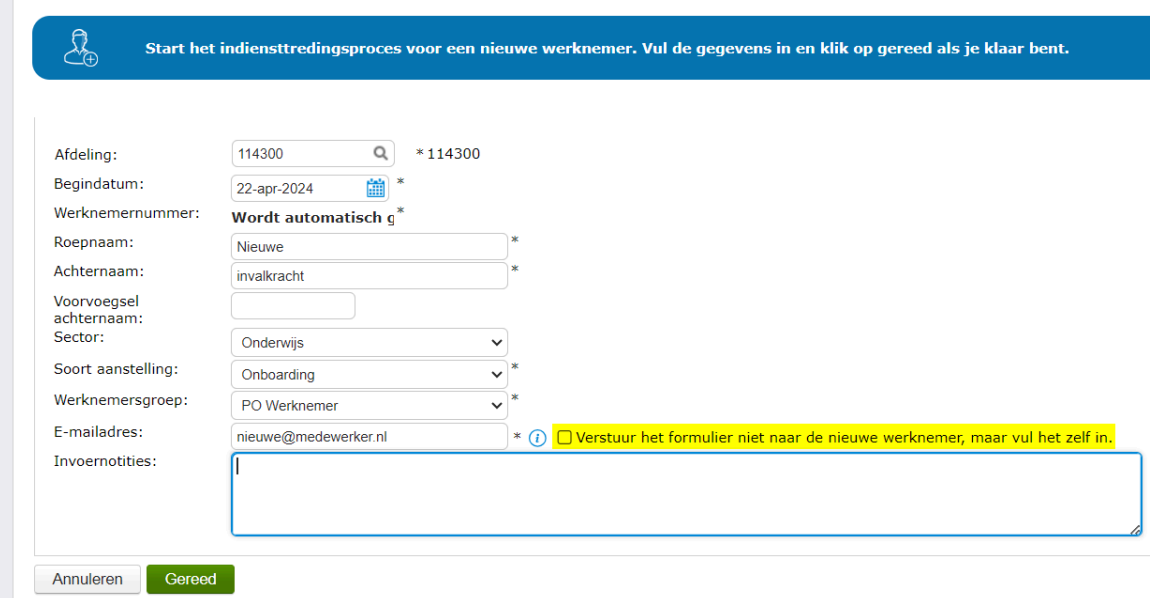

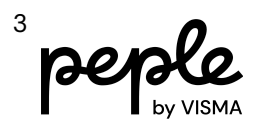

Wanneer de initiatiefnemer het vinkje aanvinkt zal het veld e-mailadres worden uitgegrijsd waardoor deze niet meer van toepassing is. Het maakt hierbij dus niet uit of het e-mailadres is ingevuld of niet.

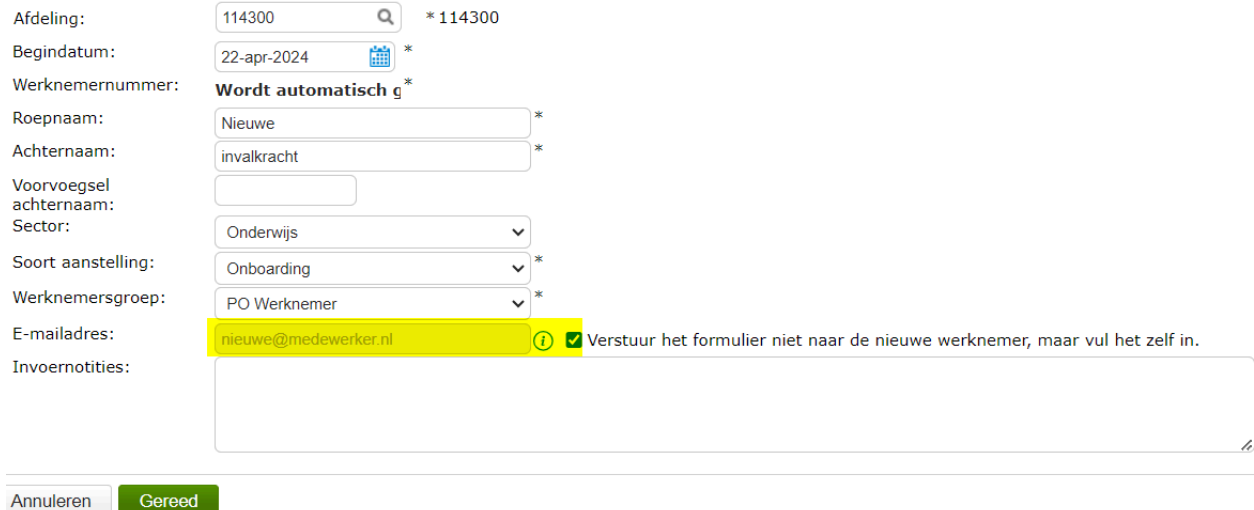

LET OP: wanneer je dus bijvoorbeeld een actie nieuwe werknemer start als lid van een gebruikersgroep en je gebruikt dit vinkje, dan is de stap exclusief toegewezen aan jou als initiatiefnemer van de actie. Andere leden uit de gebruikersgroep kunnen deze stap dan niet meer doen, ook niet wanneer je op 'later doen' klikt.

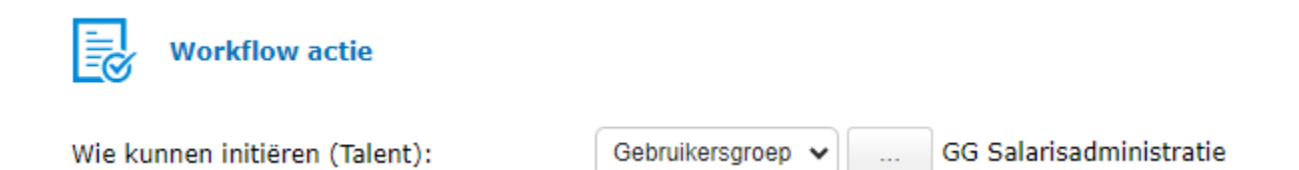

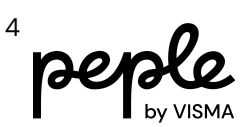

#### <span id="page-4-0"></span>**Inrichten van formulieren**

Bij het inrichten van de tabbladen formulier 1 en/of formulier 2 in Persoonsgegevens > Onderhoud > Soorten aanstellingen & acties, werd bij het wisselen van soort aanstelling de configuratie van de velden niet ververst.

Als je daarna direct de nieuw geselecteerde soort aanstelling opsloeg, werd deze zichtbare configuratie ook opgeslagen. Indien niet opgemerkt door de gebruiker kon dit tot een onbedoelde en ongewenste configuratie van de formulieren leiden.

Dit is opgelost door bij het wisselen van soort aanstelling nu standaard het tabblad 'Algemeen' te laden.

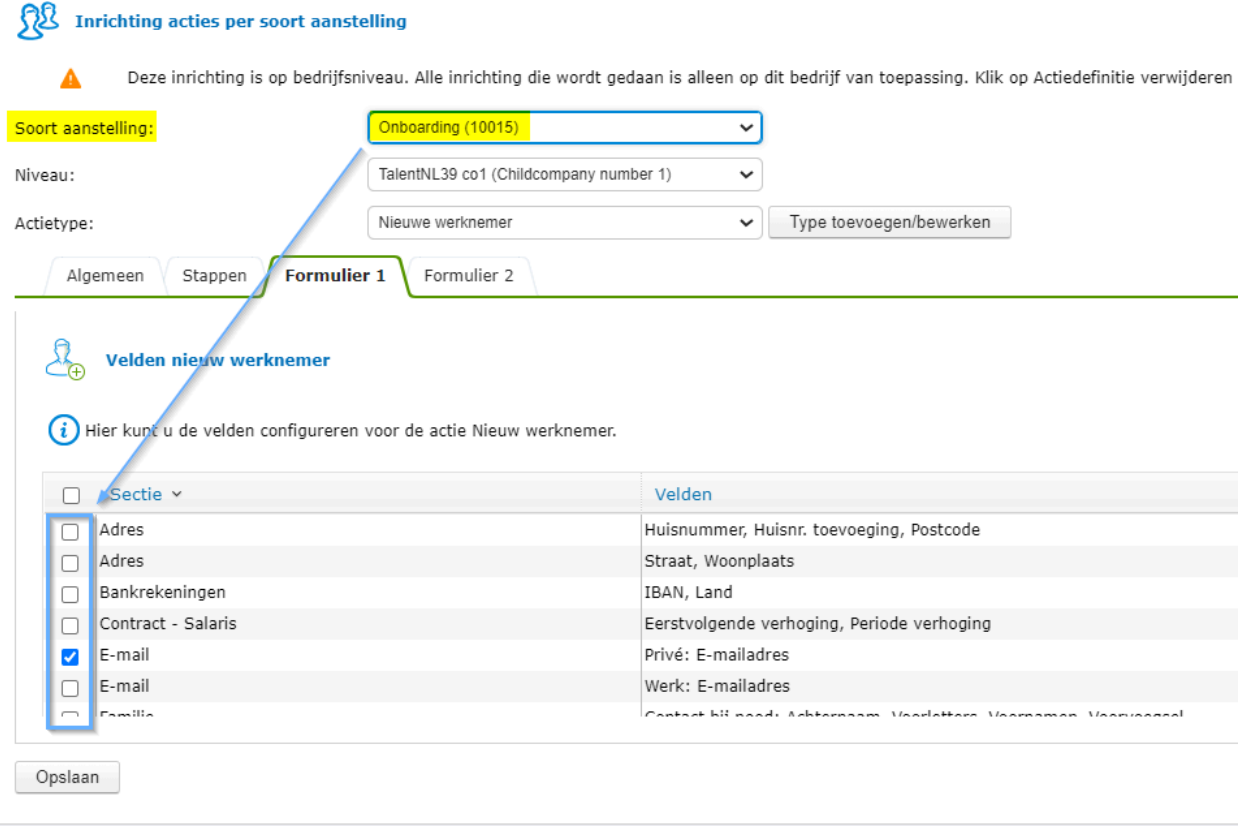

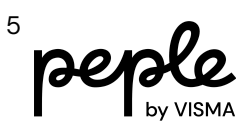

## <span id="page-5-0"></span>**Duidelijkere melding bij invoeren van roosternaam**

Wanneer je als gebruiker een rooster naam in het indiensttredingsformulier invult, maar niet het rooster selecteert uit de lijst, en direct op Indienen of Opslaan klikt, werd een algemene foutmelding getoond:

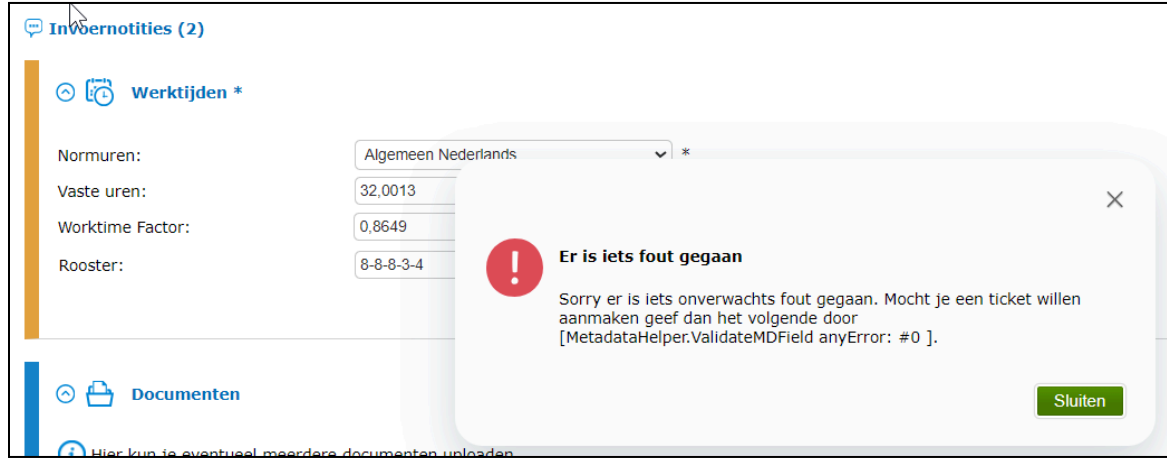

De oorzaak was dat het roosterveld het nummer van het rooster verwachtte, en niet de naam. Om de gebruiker te helpen deze situatie te verhelpen, wordt vanaf deze release een duidelijke melding getoond:

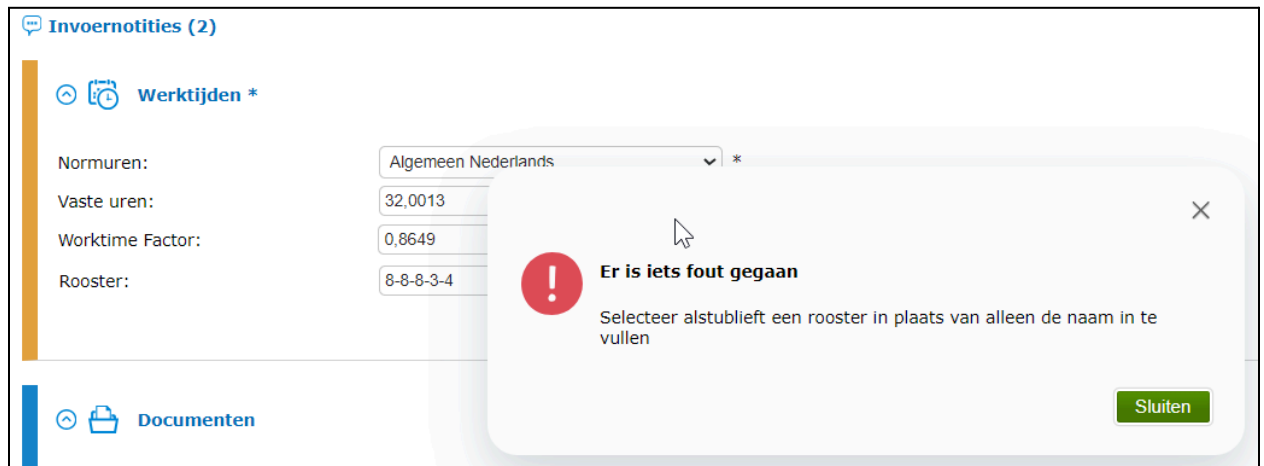

pe

## <span id="page-6-0"></span>**Opgeloste support issues**

#### **6141291**

Wanneer in de metadata de reden einde contract op verplicht stond, kwam er bij het wijzigen van een tijdelijk contract naar contract onbepaalde tijd een melding dat dit veld verplicht is terwijl het veld bij dit type contract onzichtbaar is. De workaround was op dat moment om voor onbepaalde tijd contracten de reden einde contract op 'niet verplicht' te zetten in de metadata.

Deze update zorgt ervoor dat indien je toch per ongeluk voor dit soort aanstelling dit veld op verplicht hebt staan, je toch het contract van 'tijdelijk' naar 'onbepaalde tijd' kunt zetten.

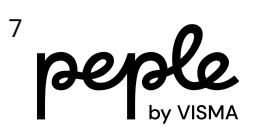